## Student Funding Board Application Instructions for Collaboration Organizational Events

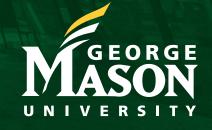

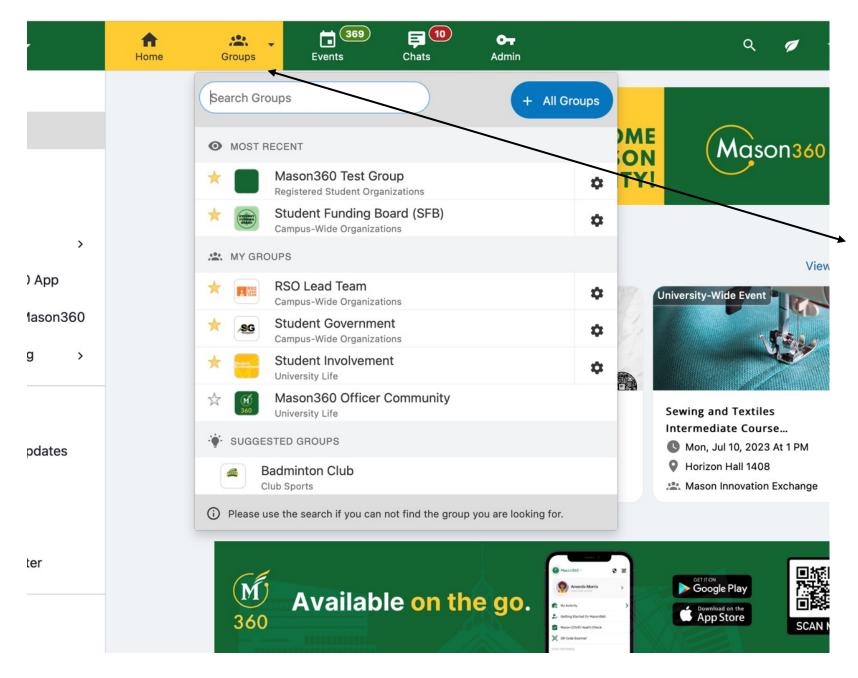

### How to Access the Student Funding Request Form

- •Log in to Mason360
- •Go to your Organization's Homepage

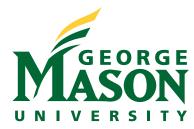

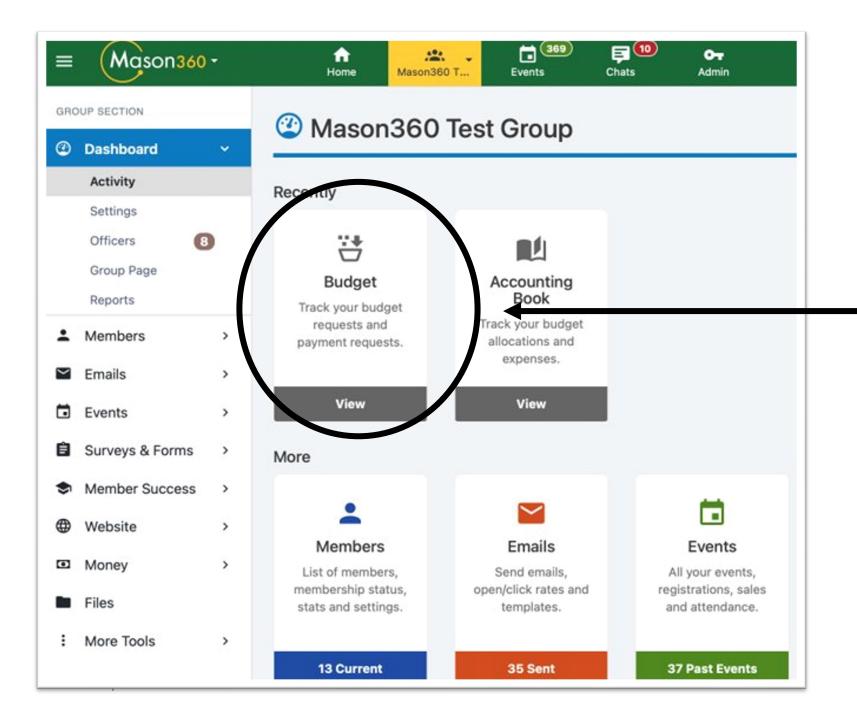

## **Click on the Budget Icon**

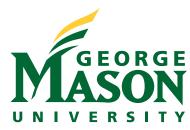

#### Welcome to the 2023-2024 Student Funding Board Application!

Before starting this application, complete the following steps on the SFB Website (si.gmu.edu/sfb):

- 1. Learn about the SFB Process, the eligibility criteria, and funding allowances
- 2. Prepare for the SFB Application by reviewing guidelines, deadlines, and required documents

After completion of these two steps, begin the SFB Application.

How to start the SFB Application:

· Click below on the "Create Budget Request" link

#### Disclaimers:

- The Student Funding Board has the discretion to approve, reduce or deny any budget submission. Please refer to the SFB Rubric on the SFB website to review what must be met for funding approvals: si.gmu.edu/sfb
- . All communication will occur in the Mason360 chat of your SFB Application including approvals, reductions, and denials of any received requests.

# Budget - Mason360 Test Group Settings Create Budget Request Student Funding Board Budget (2023-2024; Request Closed Rolling Funding Budget Closed

#### Click on the Create Budget Request Icon

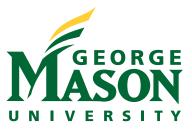

#### (Step 1 / 2)

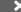

#### Step 1: Choose request type.

- Event: Most common type. Select this if your organization is hosting an event/program that is not organizational travel.
- Non-Date Specific: Select this type if you are purchasing office supplies, non-event related marketing materials, or other supplies that are not tied to a specific event.
- Travel: Select this type if your organization is traveling. Travel includes purchases like hotel, car rental, and flights. If you are attending a conference virtually, please select Event.
   If you are unsure, select Event.

#### Step 2: Add a brief description of the event or purchase in the "Comments" box.

#### Step 3: If you selected Event or Travel, you must fill out the "More Details" section.

• Travel does not need to provide a space location, but should provide proof of the purpose for travel (ie. link to conference/event website).

#### Step 4: Click Next.

| * Budget Request Type | Event                                                                                                    | ~ |
|-----------------------|----------------------------------------------------------------------------------------------------|---|
| * Title               | Welcome Back Mason!                                                                                                    |   |
| Description           | Our "Welcome Back Mason" event will celebrate the start of the Fall 2023 semester! Students will enjoy playing Corner Pocket games, dance to a hip DJ, and eat delicious food from our on campus caterer Sodexco! This event will be a great opportunity to meet new friends while enjoying celebrating the start of the Fall 2023 semester! |   |
| Priority              | Collaboration with Organization                                                                                                    | ~ |

#### **MORE DETAILS**

| <b>Event Location</b>        | The Hub Corner Pocket     |
|------------------------------|---------------------------|
|                              |                           |
| Event Start Date             | 21 Aug 23                 |
|                              | Format: dd MMM yy         |
|                              |                           |
| Event End Date               | 21 Aug 23                 |
|                              | Format: dd MMM yy         |
|                              |                           |
| ected Number of<br>Attendees | 500                       |
|                              | Numbers only, no decimals |

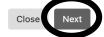

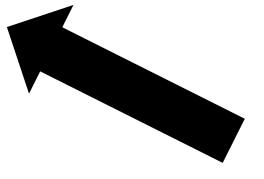

## Complete the Budget Request Form.

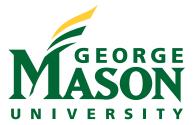

In this section, you will list broadly all the purchases you are requesting by the vendor (example: if you are using two vendors for food, you will need to enter two requests for food).

You will be providing more specific information on the next page.

#### Step 1:

Select item type from the dropdown.

#### Step 2:

Enter the amount being requested from SFB. SGR is now held in off-campus accounts so please leave that amount at \$0.00.

#### Step 3 (IMPORTANT):

Enter the vendor you will be using in the "notes". Do not put any other information in the "notes" section

#### Step 4:

Click "Add Item" to add more purchases to the list.

Step 5: Click Next.

Please read the instructions in the blue box to learn how to complete your budget request

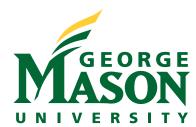

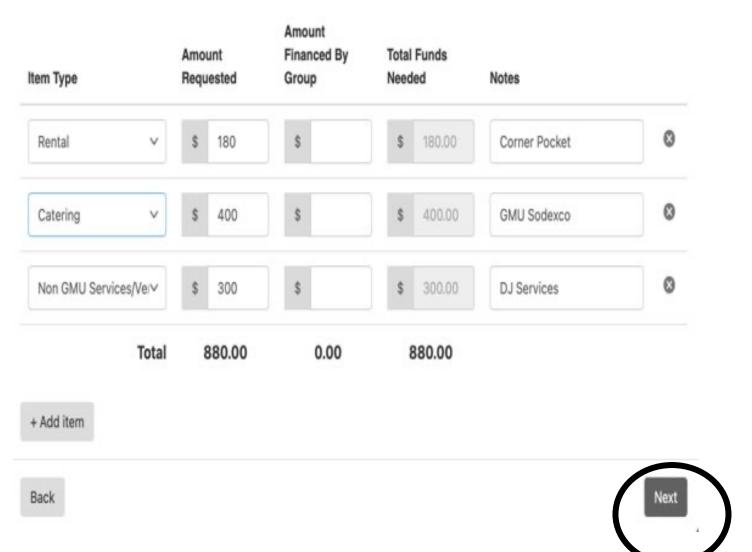

#### **Input Requested Budget**

**Enter Item Type (what is this)** 

**Enter Amount Requested** 

#### **Leave Amount Financed by Group Blank**

(Please leave that at \$0. All funding provided by your group is held in an off-campus bank account and does not need to be reflected here. This form is only for requested SFB funding)

Name of vendor in the notes section

Press NEXT when finished

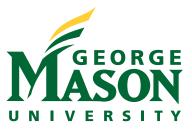

For more information on guidelines and procedures, please visit https://si.gmu.edu/sfb/

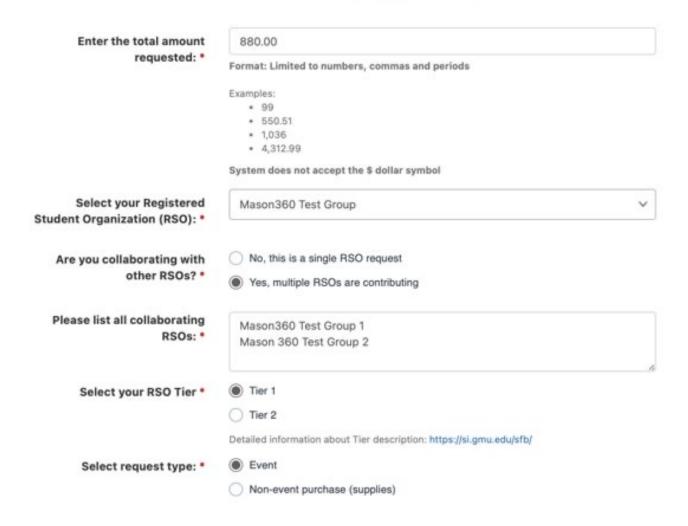

#### **Additional Items for Budget Request**

- Enter Total Amount Requested
- Select your Registered Student Organization (RSO)
- •Are you collaborating with other RSOs?
- Please list all collaborating RSOs
- Select your RSO tier
- Select Request Type

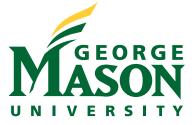

# Select request type: Non-event purchase (supplies) Poes your budget request include expense for honorarium (payment to guest speaker or lecturer)? Definition: An honorarium is a payment for services for which custom or propriety forbids a price to be set. This method of payment is usually made to a guest speaker or lecturer as a "thank you" and gesture of good will and appreciation. Welcome Back Mason!

In order to be eligible for SFB funding, the event must be open and accessible to all students and the event must be free, and no donations of any kind will be collected.

Select your event date: \*

Upload a screenshot of your Mason360 event submission: \* ± Upload file

21 Aug 2023

Mason360 event submission.pdf (Delete)

donations of any kind will be collected.

Please make sure your Mason360 event is visible to ALL Mason students. Mason360 events limited to just group members will NOT be accepted.

I can confirm that our event is free, open and accessible to all students and no

Mason360 Event Access & Display Options Instructions:

- . Go to Access & Display Options
- . Option 1: "Everyone" Event visible to Mason students + community members
- Option 2: "George Mason University Mason360 Users Only" Event visible to only Mason students

For detailed instructions on how to manage event access: https://help.campusgroups.com/en/articles/2883019-manage-event-access-and-display-

•Select Event/Non-Event Request

**Additional Budget Request Items** 

Does your budget request include expense for honorarium for guest speaker?

Enter your Event Name

Select your Event Date

Your Event is free and open to all students

Screenshot of Mason 360 Event Submission

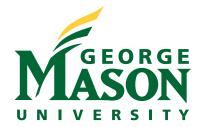

Upload supporting documents
(e.g., screenshots, PDFs)
showing the cost per item.
Examples: Performer/artist
quote, Caterer quote, Item
price displayed on vendor
webpage (e.g., Amazon.com).

**±** Upload file

Quote\_Caterer .pdf (Delete)
Quote\_Corner Pocket .docx (Delete)
Quote\_DJ.pdf (Delete)

The SFB team recommends you upload your supporting documents as separate file uploads and you label them. For example: Quote\_DJ, Quote\_Caterer, Quote\_Event Services, Quote\_Event\_Supplies, etc.

For detailed instructions on what information needs to be included on quotes: https://si.gmu.edu/sfb/

#### **Upload Supporting Documents**

#### Please Note that all Supporting Documents need to be labeled appropriately.

#### For example:

Quote\_Caterer Quote\_DJ Quote\_Corner Pocket

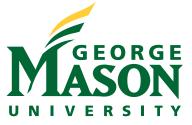

Answers the five guiding questions posted below the box: \*

Our Welcome Back Mason event will be from 7:00pm-9:00pm in the Corner Pocket located in the Hub. We will be signing students in using their GMU ID Card by utilizing the Mason360 event sign-in. Students will have the opportunity to play games in the Corner Pocket, enjoy snacks and drink, and listen and dance to a DJ! Our organization – Mason 360 - oversees welcoming students to campus! Our proposed event fits perfectly with our mission because we are wanting students to feel welcomed on campus. Our target audience is all students - no matter if they are a freshman or in their graduate program.

Students who attend our Welcome Back Mason event will benefit by creating and revitalizing community connections amongst students and campus leaders. Our goal is for students to meet new people in a safe space for social engagement on campus! We are hoping students walk away knowing that we, as an RSO, strive to create a venue where students can relax, socialize, and create new college memories! Students will also enjoy a new cool spot-on campus, the Corner Pocket, and in-turn, might encourage other students to enjoy attending future events. The value of our event is to create a warm and welcoming environment for the fall semester!

- 1. Briefly describe what will happen at your event.
- 2. How does this event support the mission of your organization?
- 3. Who is your target audience? Who will benefit from this event?
- 4. What are your goals for this event? What are you hoping your audience will walk away with? What may they learn? How may the event impact them?
- 5. What value does this event bring to the Mason community?

#### In this Text Space, respond to the following

What will happen at your event?

How does your event support the mission of your organization?

Who is your target audience?

Who will benefit from this event?

What are your goals for this event?

What will they learn?

How will the event impact them?

What value does this event bring to the Mason community?

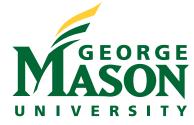

#### How will you promote your event? \*

We will promote our event on our social media channels.

Our Instagram is @Mason360TestGroup

Our Facebook is Mason360 Test Group

By submitting this SFB application, I acknowledge and understand that that RSOs need to be good stewards of state funding and RSOs need to reuse previously SFB funded items whenever possible. I also acknowledge and understand that I am aware the State can conduct an audit of SFB funded items at any time.

I acknowledge & understand the statement

In this Text Space, please indicate of how the event will be promoted.

Check "I acknowledge and understand the statement."

Click the "Submit" Button for your application to be submitted and begin the review process.

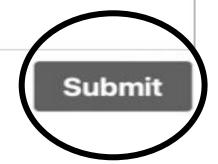

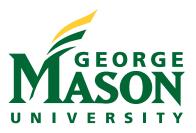

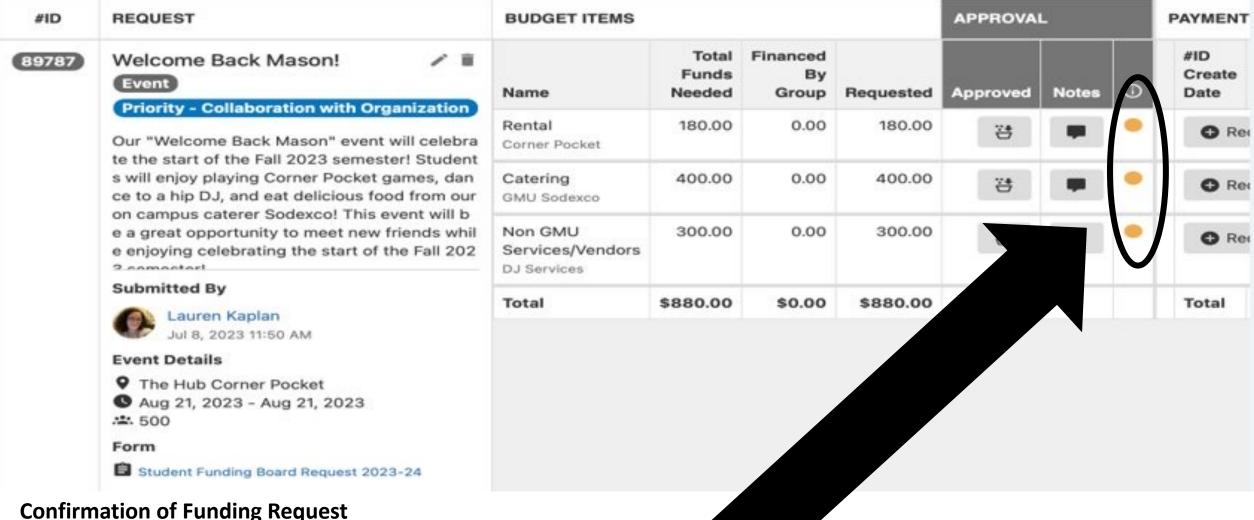

#### **Confirmation of Funding Request**

Yellow Dot - Funding Request is still Under Review and Pending

Funding Request is Not Approved Red Dot

**Green Dot** - Funding Request is Approved

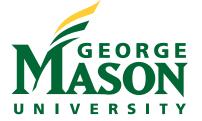